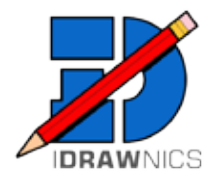

# **QUICK START INSTRUCTIONS**

## for Macintosh users

install and basic functions of iDrawnics to get started for more detailed instructions, visit www.idrawnics.com

- - Install Trimble SketchUp, SketchUp Make, or SketchUp Pro (2013 or later)
- - Download the FREE iDrawnics Plugin install file from www.idrawnics.com and unzip it
- - Launch SketchUp
- - Use SketchUp '**Preferences**' to install the iDrawnics extension

#### INSTALLING IDRAWINCS

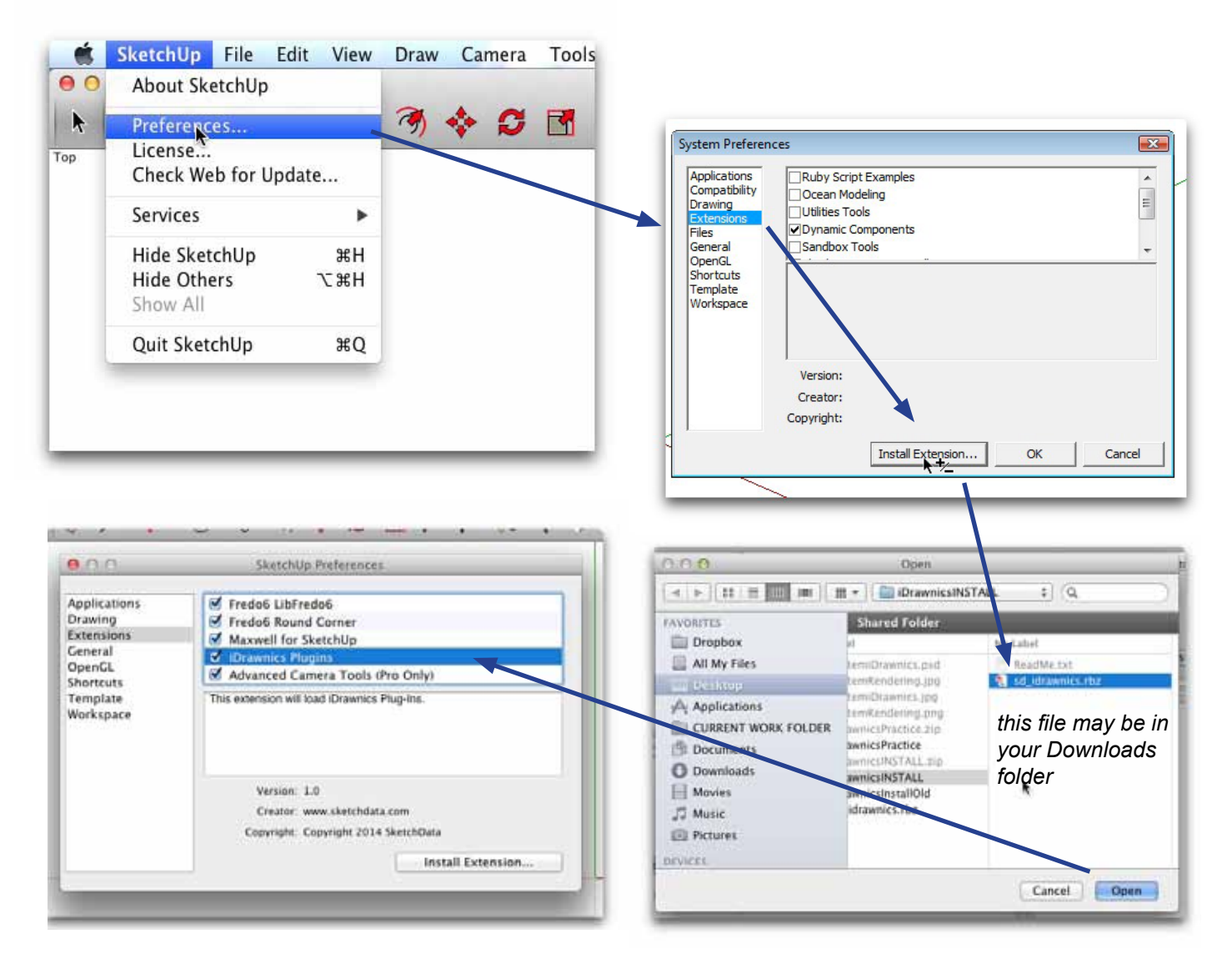

### YOUR IDRAWNICS PLUGIN IS NOW READY TO USE BUT YOU NEED TO CREATE A LIBRARY FOR YOUR IDRAWNICS COMPONENTS

*NOTE: Ignore the iDrawnics registration window if it pops up.*

## CHOOSING THE IDRAWNICS TOOL BAR FOR MAC

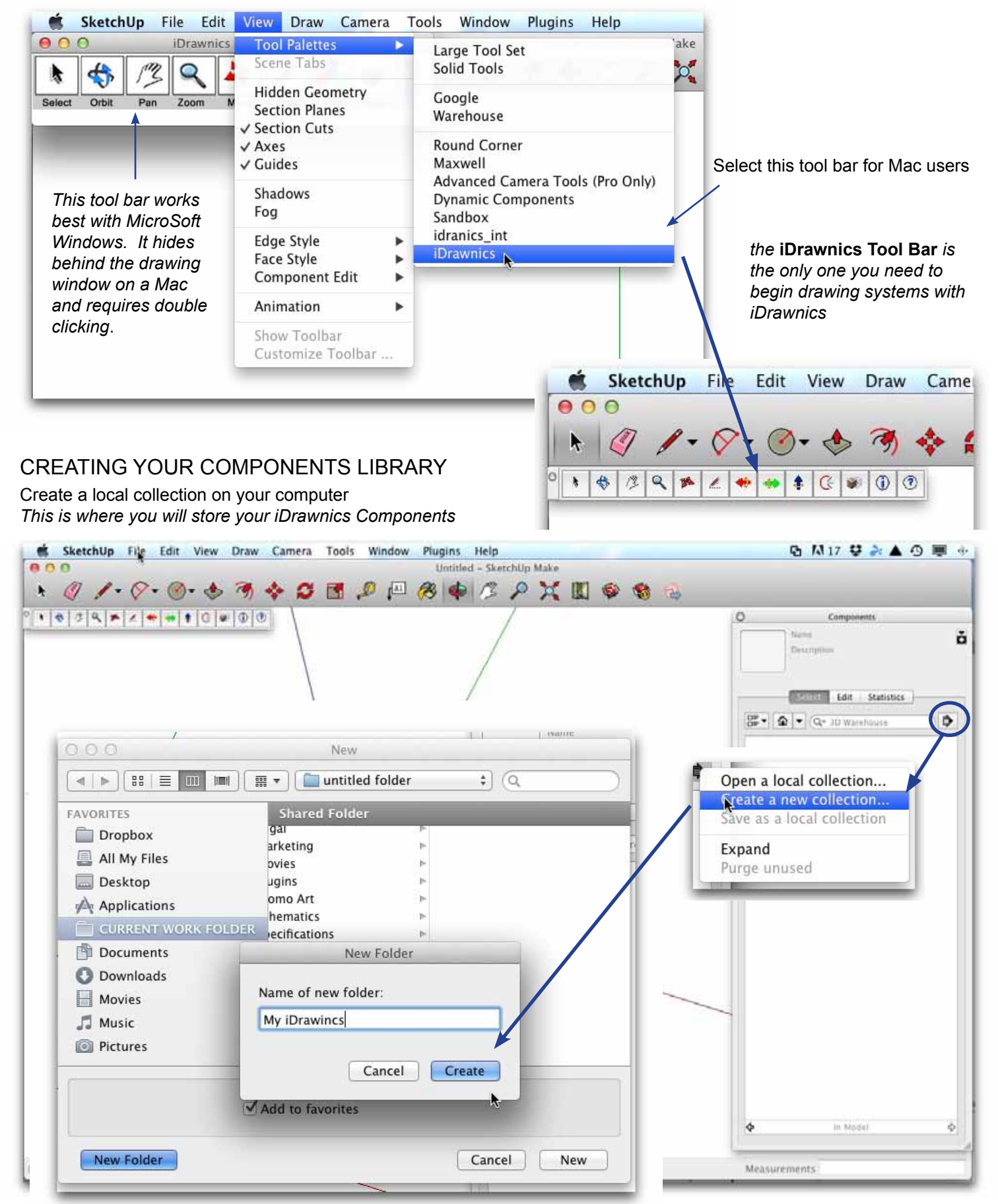

*NOTE: You will need to download some basic iDrawnics components such as pipe and fittings and put these in your Components Folder before you can begin using iDrawnics.*

this is **NOT** a pipe tool

#### DRAWING WITH IDRAWNICS

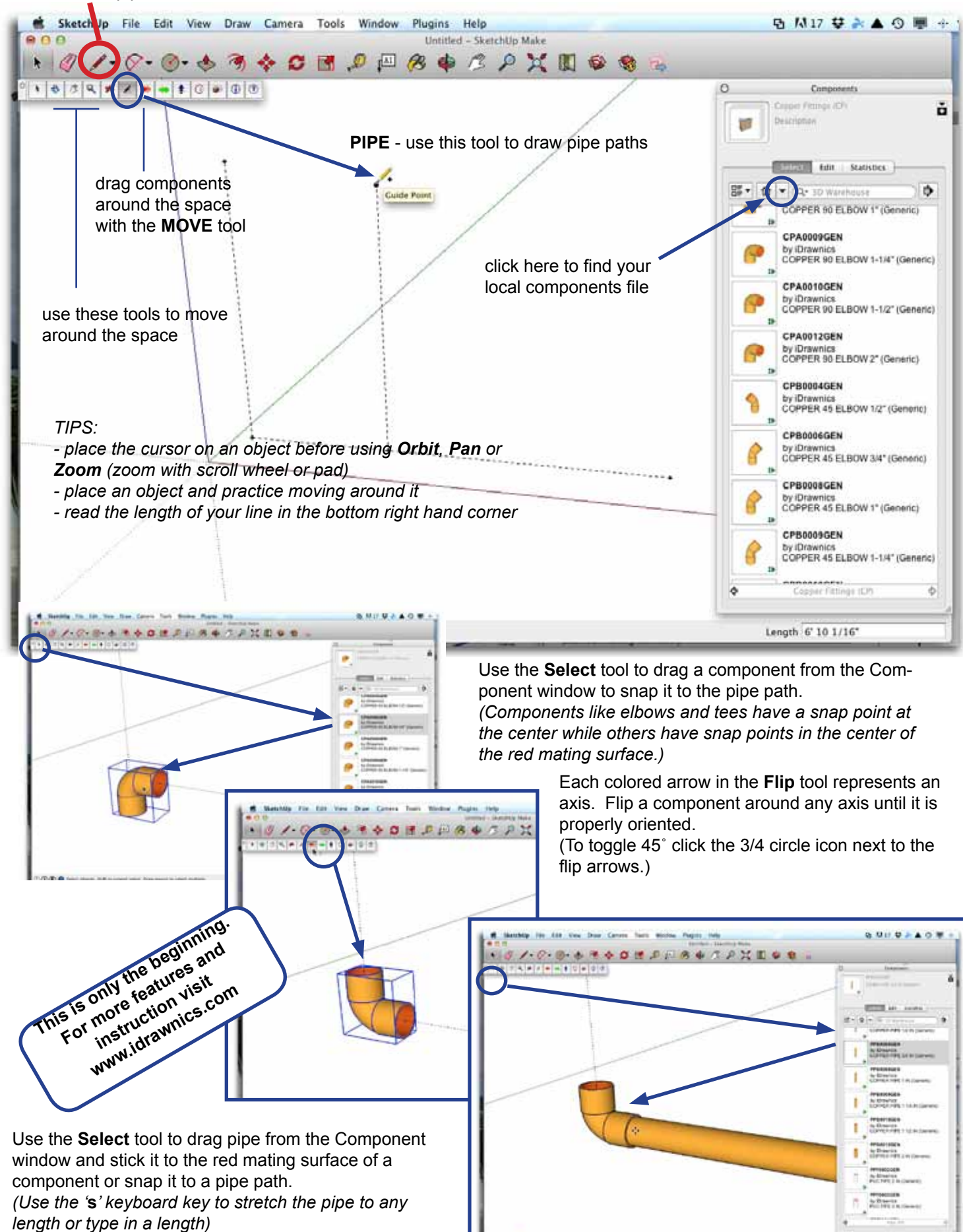